# ATOMEGA

# **CONTENTS**

- [1. Getting Started](#page-0-0)
- [1.1. System Requirements](#page-0-1)
- [1.2. Language Settings](#page-1-0)
- [1.3. Playing the Game](#page-1-1)
- [2. Bugs and Comments](#page-1-2)
- [2.1. Installing Video Card and Motherboard Drivers](#page-1-3)
- [2.2. Installing Audio Card Drivers](#page-1-4)
- [2.3. Installing DirectX](#page-1-5)
- [2.4. Known Problems](#page-1-6)
- [3. Contact Information for Ubisoft Customer Service](#page-2-0)
- [3.1. First Response](#page-2-1)
- [3.2. ATOMEGA Website](#page-2-2)
- [3.3. Ubisoft Customer Service Contact Details](#page-2-3)

# <span id="page-0-1"></span><span id="page-0-0"></span>1. GETTING STARTED

### 1.1. SYSTEM REQUIREMENTS:

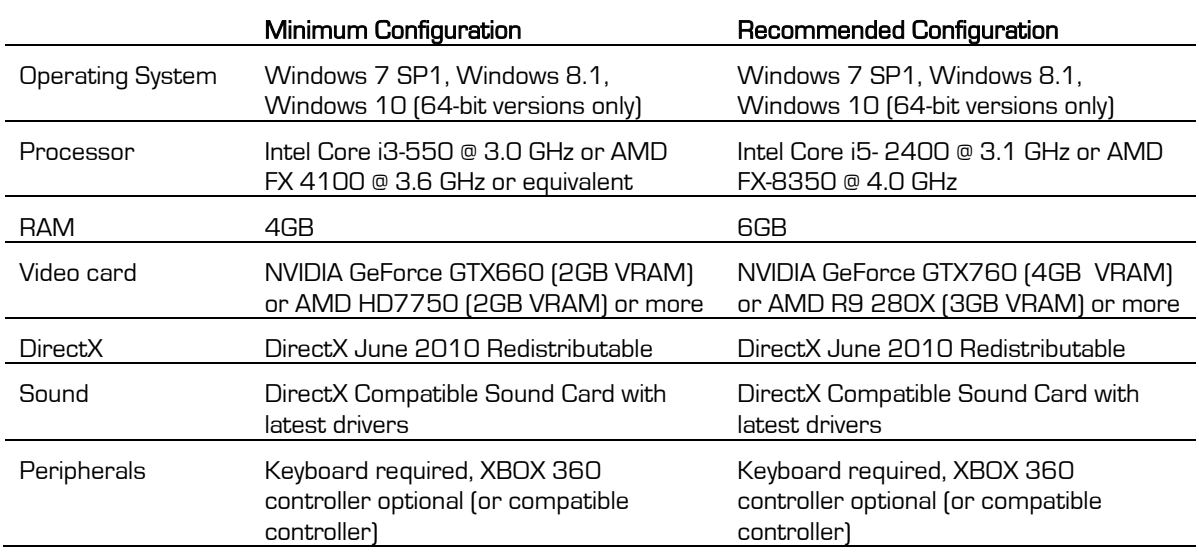

### <span id="page-1-0"></span>1.2. LANGUAGE SELECTION

You can change the language through Steam by right-clicking the game in your library, entering the Properties menu, and using the language tab to change languages.

Available languages are:

- English
- Spanish
- French
- **German**
- Brazilian Portuguese
- Russian
- Korean
- Japanese
- Traditional Chinese
- Simplified Chinese

### <span id="page-1-1"></span>1.3. PLAYING THE GAME

To start playing, open Steam and login with your Steam account. After selecting the Library tab right-click on ATOMEGA and select "Play Game".

## <span id="page-1-2"></span>2. BUGS AND COMMENTS

### <span id="page-1-3"></span>2.1. INSTALLING VIDEO CARD AND MOTHERBOARD DRIVERS

If you encounter graphical problems, please install the latest drivers for your video card and motherboard.

### <span id="page-1-4"></span>2.2. INSTALLING AUDIO CARD DRIVERS

If you encounter sound problems, please install the latest drivers for your sound card.

### <span id="page-1-5"></span>2.3. INSTALLING DIRECTX

<span id="page-1-6"></span>ATOMEGA requires DirectX June 2010 redistributable to run properly. To download the latest version, please visit the Microsoft website.

### 2.4. KNOWN ISSUES

- Installing the game in the Windows folder (usually C:\Windows), the subdirectory of the Windows folder or the root directory (usually  $C\setminus$ ), is not recommended.
- It is recommended to close all running programs before installing the game in order to avoid the risk of software conflicts.
- Graphic solutions for mobile PCs may run the game but are not officially supported.
- Multi-GPU solutions (SLI/CrossFireX) are not officially supported.

# <span id="page-2-0"></span>3. CONTACT INFORMATION FOR UBISOFT CUSTOMER SERVICE

### <span id="page-2-1"></span>3.1. FIRST RESPONSE

Check if your PC fulfils the system requirements and update your system drivers. Download the latest update (patch) for the game and install it.

### <span id="page-2-2"></span>3.2. ATOMEGA WEBSITE

Find more information on the game here:

[http://www.atomegagame.com](http://www.atomegagame.com/)

### <span id="page-2-3"></span>3.3. UBISOFT CUSTOMER SERVICE CONTACT DETAILS

You can also contact Customer Support free of charge from here:

[http://support.ubisoft.com](http://support.ubisoft.com/)

Sign in with your Uplay Account, or create a new one, and follow the link "Contact Customer Support" below "Most Popular Forums" to enter the Ubisoft Solution Center.

There you can browse through our Frequently Asked Questions (FAQ), search our database of known problems and solutions, and send in a request for personal assistance from a Technical Support representative via mail, phone or webchat.

Your Ubisoft-Team